# StudioPro 4 Channel DMX Digital Decoder - 8A per Channel

Part number: DMX-4-8A

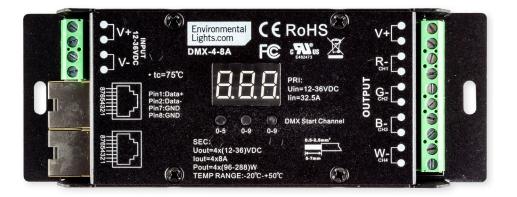

The StudioPro 4 Channel DMX Digital Decoder is a four channel DMX controller that is easy to configure. With a 12-24V DC input voltage range and 8 amp per channel maximum current, it can support a wide variety of LED installations. The digital display allows for easy configuration of the DMX address, number of output channels, PWM frequency and dimming curve. This unit uses RJ45 connectors for DMX input and output.

# Features

- Digital readout legibly displays the DMX address
- Easily change DMX address
- 12-24V DC input range.
- Adjustable PWM frequency between 500Hz and 35,000 Hz
- Adjustable dimming curve for a best fit for your application.
- Uses RJ45 connectors for DMX communication.
- Mounting tabs are integrated into the rugged chassis.

# Applications

High capacity DMX lighting applications requiring 1, 2, 3 or 4 output channels

# Operation

## Wiring:

- 1. Confirm the output voltage of the power supply (12 or 24 VDC) is the same as the required input voltage of the LED product being used.
- 2. Connect the DMX-4-8A to the power supply.
- 3. Connect the LED strip to the output of the DMX-4-8A. Note: Use both V+ and V- power input terminals if the load is more than half of the decoder's rated power
- 4. Connect the DMX

### DMX Address:

Use the buttons below the display to set the starting DMX address. Hold down Button 1 to enter DMX address selection. Button 1 adjusts the hundreds digit, while buttons 2 and 3 adjust the tens and ones digits respectively. The address can be set to any number from 1-512. Hold down any button or wait for the decoder to automatically exit DMX address selection.

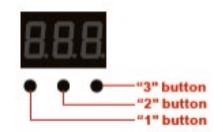

## Output Channels:

Hold buttons 2 and 3 simultaneously to bring up channel selection. Once you see "cH" on the display you can cycle through 1, 2, 3 and 4 channel modes by pressing button 1. Hold down any button to save the current selection and return to DMX address. The default setting is 4 channel output. Setting less than 4 channels will reduce the number of DMX addresses used and mirror one or more outputs. See the table below for reference.

| HeH | 468 |
|-----|-----|
|     |     |

| Mada | Output Channel DMX Address (001 starting) |     |           |           |  |  |
|------|-------------------------------------------|-----|-----------|-----------|--|--|
| Mode | Channel 1 Channel 2                       |     | Channel 3 | Channel 4 |  |  |
| 4cH  | 001                                       | 002 | 003       | 004       |  |  |
| 3cH  | 001                                       | 002 | 003       | 001       |  |  |
| 2cH  | 001                                       | 002 | 001       | 002       |  |  |
| 1cH  | 001                                       | 001 | 001       | 001       |  |  |

EnvironmentalLights.com • P: 888.880.1880 • 11235 West Bernardo Ct., Suite 102, San Diego, CA 92127 © Environmental Lights

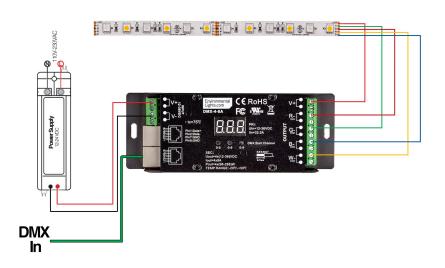

#### 4-Channel Mode

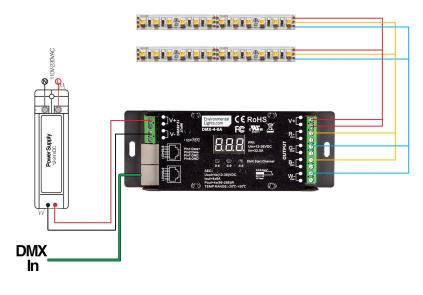

2-Channel Mode

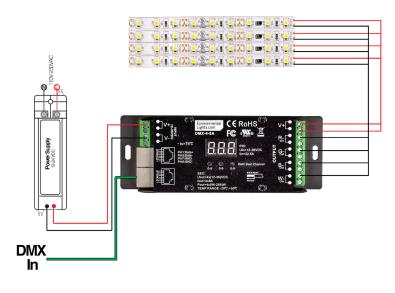

1-Channel Mode

## PWM Frequency

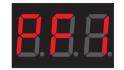

Hold buttons 1 and 2 simultaneously to adjust the PWM frequency. PWM frequencies are adjustable between 500 Hz and 35,000 Hz. The default setting is 1000Hz. It can be adjusted by pressing button 3 until the desired setting is selected. Use the table below as a reference.

| 0       | 1         | 2         | 3         | 4         | 5         | 6         | 7         | 8         |
|---------|-----------|-----------|-----------|-----------|-----------|-----------|-----------|-----------|
| 500 Hz  | 1000 Hz   | 2000 Hz   | 3000 Hz   | 4000 Hz   | 5000 Hz   | 6000 Hz   | 7000 Hz   | 8000 Hz   |
| 9       | А         | В         | С         | D         | E         | F         | Н         | J         |
| 9000 Hz | 10,000 Hz | 12,000 Hz | 14,000 Hz | 16,000 Hz | 18,000 Hz | 20,000 Hz | 25,000 Hz | 35,000 Hz |

The output PWM frequency can be adjusted to avoid flicker in different settings. It can be left at 1kHz for most applications. For oncamera use, settings around 5kHz are typically sufficient to eliminate flicker. Very high frequency settings (over 10kHz) should be used only if necessary. Very high frequency signals can be distorted by long cable runs and/or environments will a lot of electrical signals.

## Dimming Curve:

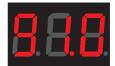

Hold buttons 1, 2 and 3 simultaneously to adjust the dimming curve. Press buttons 2 and 3 to adjust the values. The "gamma" value of the dimming curve is set with this parameter. This changes the rate at which the brightness changes at different DMX values. It can be used to make dimming less sensitive at the high or low end for greater precision in that brightness range. Default value is 1.0 and can be adjusted from 0.1-9.9. Values less than 1 give greater dimming precision at high brightness and values greater than 1 increase precision at low brightness. Human vision is more sensitive at low light levels, so values greater than 1 are most common.

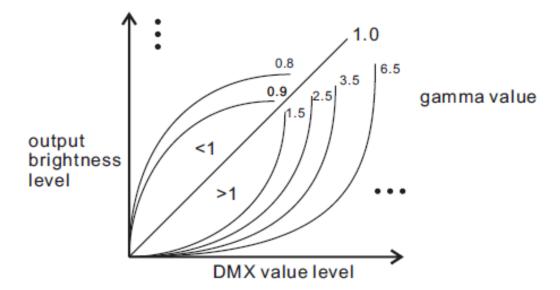

#### Restore Defaul Settings:

Hold buttons 1 and 3 to reset to default settings. The default settings are 4 output channels, 1000 Hz frequency, and a gamma value of 1.0.

# Safety Precautions

Environmental

Lights

Please take the following precautions:

- 1. This equipment, like all electrical equipment, should be installed by a qualified person.
- 2. Do not expose these LEDs, dimmers or power supplies to intense electro-magnetic fields, including lightning.
- 3. The controllers and power supplies are not waterproof. Keep them dry.
- 4. Always observe proper polarity.

When installing LED lighting, it is a good idea to follow this "dry-run" procedure:

- 1. Be sure you have everything you need before you start.
- 2. Lay out your lights and power supply on the floor or table.
- 3. There is some resistance in the LED lighting. If you see any color fading or dimming at the end of a long run, you may have too many LEDs for your power supply and you might need a bigger supply or shorter runs. Call if you need assistance with larger projects.
- 4. Connect everything and test it to be sure it works and you have it connected properly. It is unlikely, but possible, that some part of your system is defective or was damaged during shipment. If that is the case, it will be very helpful to you to know that before you do all the work involved in installing custom LED lighting systems. You will also know if you damage anything during installation, which is really helpful in trouble-shooting because manufacturing defects and installation damage typically have very different solutions.

Once you have tested the system successfully, you are ready to install it. We recommend you install LEDs, electronic controls and dimmers in such a way that you have access to them in case they fail. All electrical components can fail.